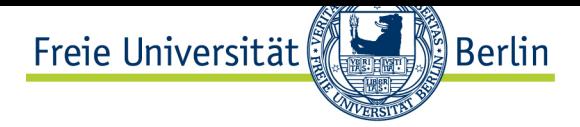

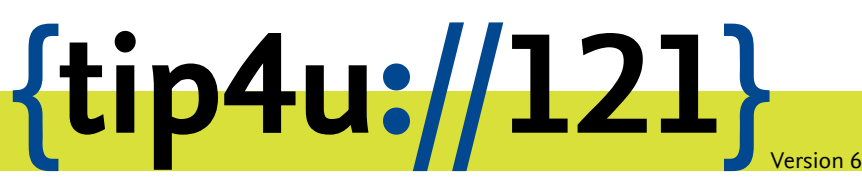

**Zentraleinrichtung für Datenverarbeitung (ZEDAT)** www.zedat.fu-berlin.de

## Datenübertragung mit WebDAV unter OS X

Der zentrale Login-Server ist ein Linux-System, das allen Angehörigen der Freien Universität Berlin zu Verfügung steht. Dort werden entsprecheenden Benutzerverzeichnisse bereitgestellt. Dieser Tip4U beschreibt, wie mittels WebDAVs Daten zwischen einem lokalen Rechner und dem Benutzerverzeichnis auf dem zentralen Server ausgetauscht werden können.

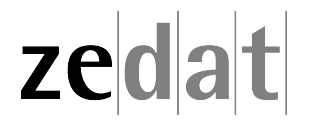

## Datenübertragung mit WebDAV unter OS X

Der Login-Server login.zedat.fu-berlin.de ist ein Debian GNU/Linux-System, auf dem für jeden FU-Account ein Benutzerverzeichnis bereitgestellt wird. Mit WebDAVs können Daten zwischen dem lokalen Rechner und diesem Benutzerverzeichnis ausgestauscht werden. Der Datentransfer findet dabei verschlüsselt statt.

## **WebDAV-Netzlaufwerk unter OS X einbinden**

Um Daten in Ihr Benutzerverzeichnis von einem Mac zu übertragen, müssen Sie ein sogenanntes Netzlaufwerk einbinden. Dazu klicken Sie im *Finder* auf *Gehe zu* in der Menüleiste.

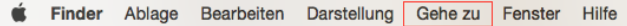

und dann auf *Mit Server verbinden …*.

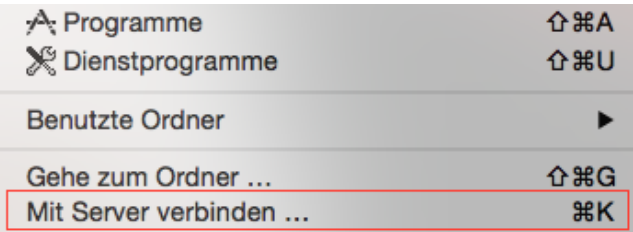

Alternativ können Sie auch die Tastenkombination *+ K* verwenden.

Geben Sie in das Feld *Serveradresse* die URL **https://webdav.zedat.fu-berlin.de/** ein und klicken Sie auf *Verbinden*.

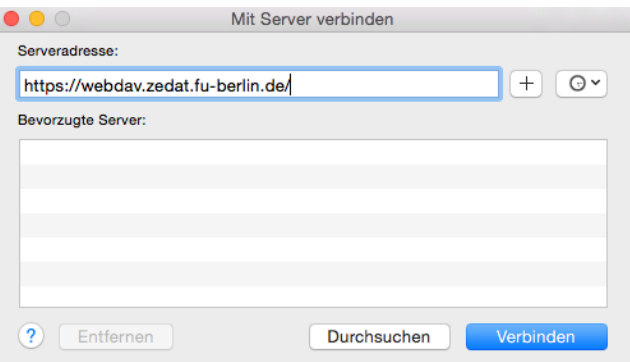

Anschließend sind die Daten Ihres FU-Accounts gefragt.

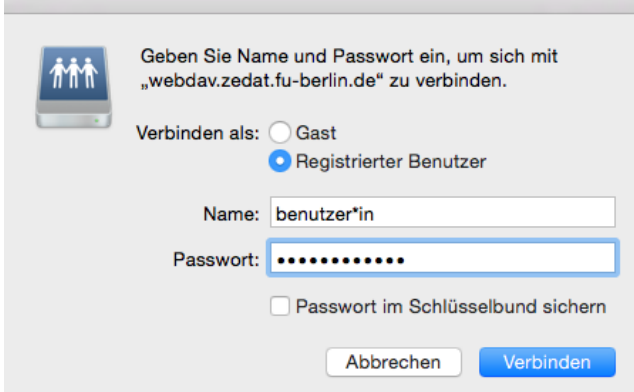

Nach einem Klick auf *Verbinden* haben Sie über den Punkt *Freigaben* im *Finder* Zugriff auf Ihre Dateien.

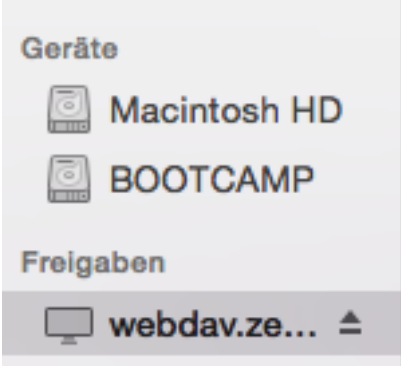

Zum Auswerfen des Netzlaufwerks klicken Sie auf den Button:

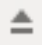

Wenn Sie Dateien auf Ihre Userpage kopieren möchten, benutzen Sie den Ordner public\_html. Bitte beachten Sie, dass grundsätzlich alle Dateien in diesem Verzeichnis weltweit für jede und jeden im Internet erreichbar sind.

Beachten Sie weiterhin, dass solch eine Freigabe keinen Papierkorb-Mechanismus besitzt. Beim Löschen einer Datei wird diese unwiderruflich aus Ihrem Benutzerverzeichnis entfernt.

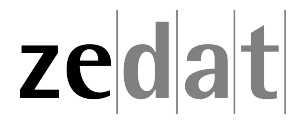